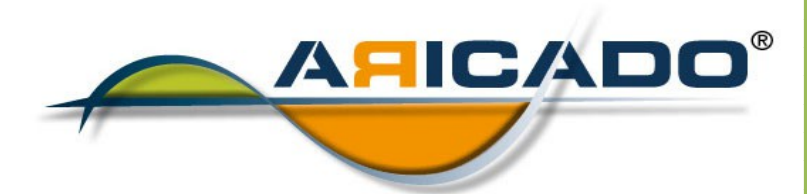

# ADOBE Photoshop **Grundlagen**

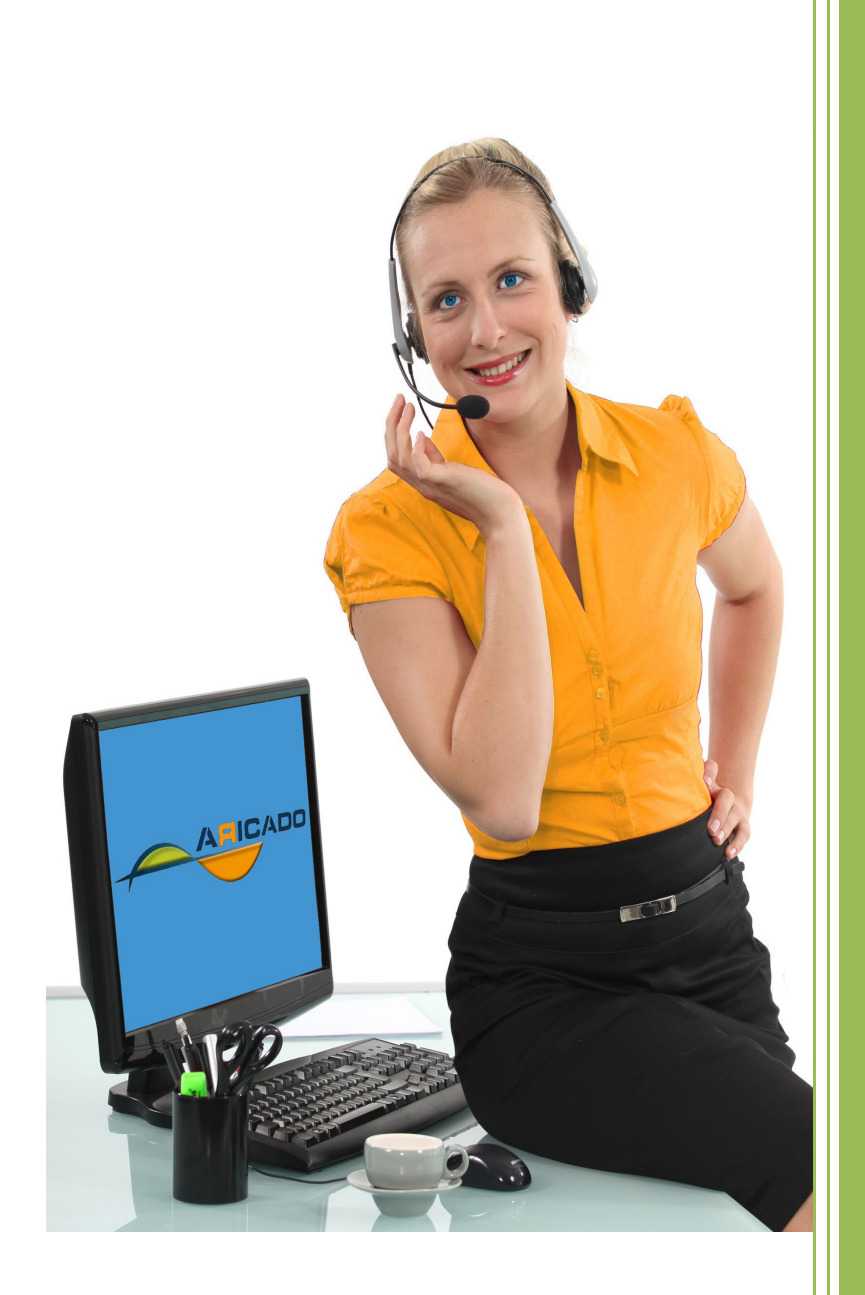

www.aricado.de

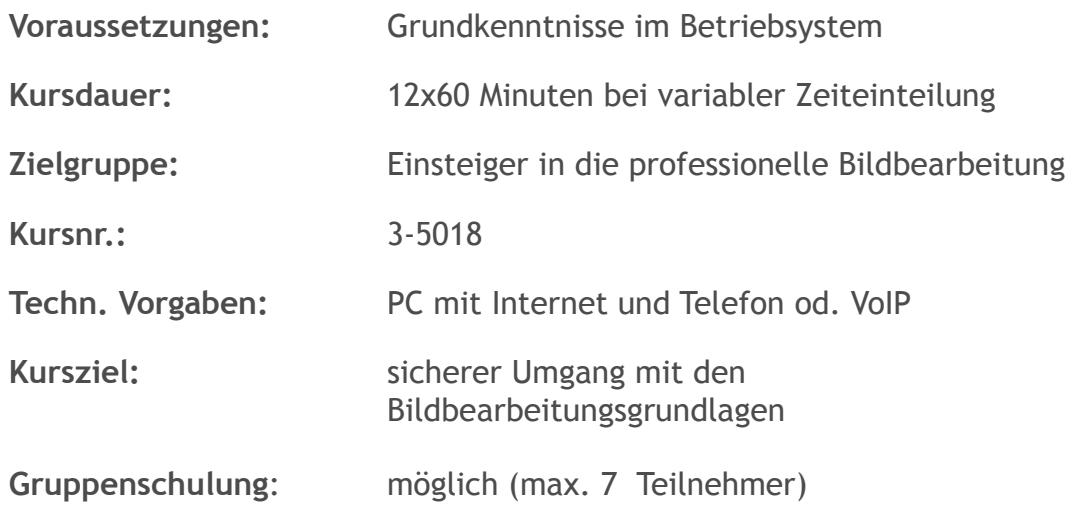

**Kursinhalt:**

Der Kurs vermittelt die allgemeinen Grundlagen der Bildbearbeitung. Dannach sind sie in der Lage mit dem professionellen Bildbearbeitungsprogramme Adobe Photoshop umzugehen.

## **Erste Schritte mit Photoshop**

Einstieg in Photoshop Was bedeutet Bildbearbeitung mit Photoshop? Photoshop starten und beenden Das Photoshop-Anwendungsfenster Dateien neu erstellen Vorhandene Dateien öffnen Mit dem Bedienfeld MINI BRIDGE auf Dateien zugreifen Dateien drucken Dateien speichern und schließen

Grundlegende Programmfunktionen Einfache Auswahlwerkzeuge verwenden Ausgewählte Bereiche mit Farbe füllen Mit Ebenen arbeiten Rückgängig machen und wiederherstellen Bilder zoomen und drehen Einen anderen Bildausschnitt anzeigen Bildausrichtung und Perspektive ändern Lineale, Hilfslinien und Linealwerkzeug verwenden Bild drehen Größe der Arbeitsfläche ändern Bildperspektive ändern Bildausschnitt wählen und freistellen

#### **Auswahl- und Markierungstechniken**

Bildbereiche auswählen Mit den Lasso-Werkzeugen arbeiten Auswahlen in bestimmten Größen erstellen Mit dem Zauberstab und dem Schnellauswahlwerkzeug auswählen Farbbereich über Dialogfenster auswählen Weitere einfache Auswahltechniken Auswahlkanten optimieren Auswahl positionieren und nachbearbeiten Mit Kanälen und Masken arbeiten Grundlagen zu Kanälen Mit Farbkanälen arbeiten Auswahl als Alpha-Kanal speichern und laden Mit Masken arbeiten Masken anpassen

Im Maskierungsmodus arbeiten Auswahlkanten nachbearbeiten Ebenen- und Schnittmasken verwenden Ebenenmasken erzeugen Mit Ebenenmasken arbeiten Schnittmasken verwenden Ebenen bearbeiten Ebenen duplizieren und aus Auswahlen erstellen Ebenen auswählen Ebeneninhalte bewegen und transformieren Ebeneninhalte ausrichten und anordnen Ebenen fixieren Mit Ebenengruppen arbeiten Ebenen zusammenfügen und stempeln Ebenen gestalten Deckkraft und Füllmethode einstellen Ebeneneffekte und -stile nutzen Mit Vorgabestilen arbeiten Ebenenkompositionen verwenden Ebeneninhalte kopieren, ausschneiden und einfügen

## **Bilder gestalten**

Mit Farben arbeiten Farben identifizieren Farben definieren Andere Farbsysteme nutzen Farben zuweisen Verläufe verwenden Verlaufsfüllung erstellen Farben entfernen bzw. durch die Hintergrundfarbe ersetzen Tonwerte und Farben ändern Das Histogramm verwenden Helligkeit und Kontraste mit der Tonwertkorrektur einstellen Farbton, Sättigung und Helligkeit ändern Farbbalance einstellen Einstellungsebenen nutzen Farben ersetzen Bilder retuschieren Unerwünschte Bildelemente entfernen Bildbereiche reparieren oder ausbessern Schadhafte Bildbereiche mit Filtern ausbessern Bildbereiche weichzeichnen Bildbereiche scharfzeichnen Fotomontagen erstellen Bereiche verschiedener Quellbilder in ein Bild stempeln Muster einsetzen Panoramafoto aus mehreren Fotos erstellen Bildausschnitte perspektivisch korrekt duplizieren Bilder mit einem Rahmen versehen Bilder künstlerisch bearbeiten Bildbereiche durch Verkrümmung verändern Objekte mit dem Formgitter verbiegen.....145 Gemäldeeffekte mit dem Mischpinsel erzielen Bilder mit Filtern bearbeiten Smart-Objekte nutzen Smartfilter einsetzen

## **Mit Vektorobjekten arbeiten**

Vektorobjekte auf der Formebene erstellen Besonderheiten von Vektorobjekten Vektorobjekte auf der Formebene zeichnen Vektorobjekte auswählen Vektorobjekte bearbeiten Vektorobjekte importieren Vektorobjekte als Pfade nutzen Einsatzbereiche von Pfaden Pfade anlegen Pfade zeichnen Pfade bearbeiten Pfadflächen und -konturen füllen Pfad in eine Auswahl bzw. Vektormaske umwandeln Bilder mit transparentem Hintergrund exportieren Textobjekte erstellen und bearbeiten Besonderheiten von Textobjekten Text eingeben und korrigieren Texte markieren und formatieren Textebenen positionieren und verbinden Texte verkrümmen bzw. an einem Pfad ausrichten Textobjekte umwandeln Text als Auswahlbereich nutzen

#### **Bilder ausgeben**

Bilder für die Ausgabe vorbereiten Grundlegende Informationen zum Farbmodus Den Farbmodus ändern Bildgröße und Auflösung ändern Bilder mit individuellen Einstellungen drucken Bilder weboptimiert speichern

Möchten Sie ausprobieren, wie moderne IT-Online-Schulung und IT-Online-Hilfe mit ARICADO funktioniert?

Wir laden Sie ein, ARICADO einmal persönlich und kostenlos zu erleben.

Wir zeigen Ihnen, wie einfach und faszinierend kompetente PC-Online - Schulung und IT – Online - Hilfe heute sein kann.

Sie werden überrascht sein von den Möglichkeiten, die sich für Sie persönlich oder für Ihr Unternehmen ergeben.

Besuchen Sie unsere Web Site

**www.aricado.de**

www.aricado.de